## 自助學習教材-你不只這樣 112 年的第三人称单数 112 1程式設計

 $\bigcirc$  000

## Lab070: Python JSON Python JSON

(別怕! 跟著做你就會!)

## 盧樹台博士 編撰 shuhtai@uch.edu.tw盧樹台

慧誠數字科技股份有限公司 http://www.hcdtech.com.tw

 $1/\sqrt{2}$ 

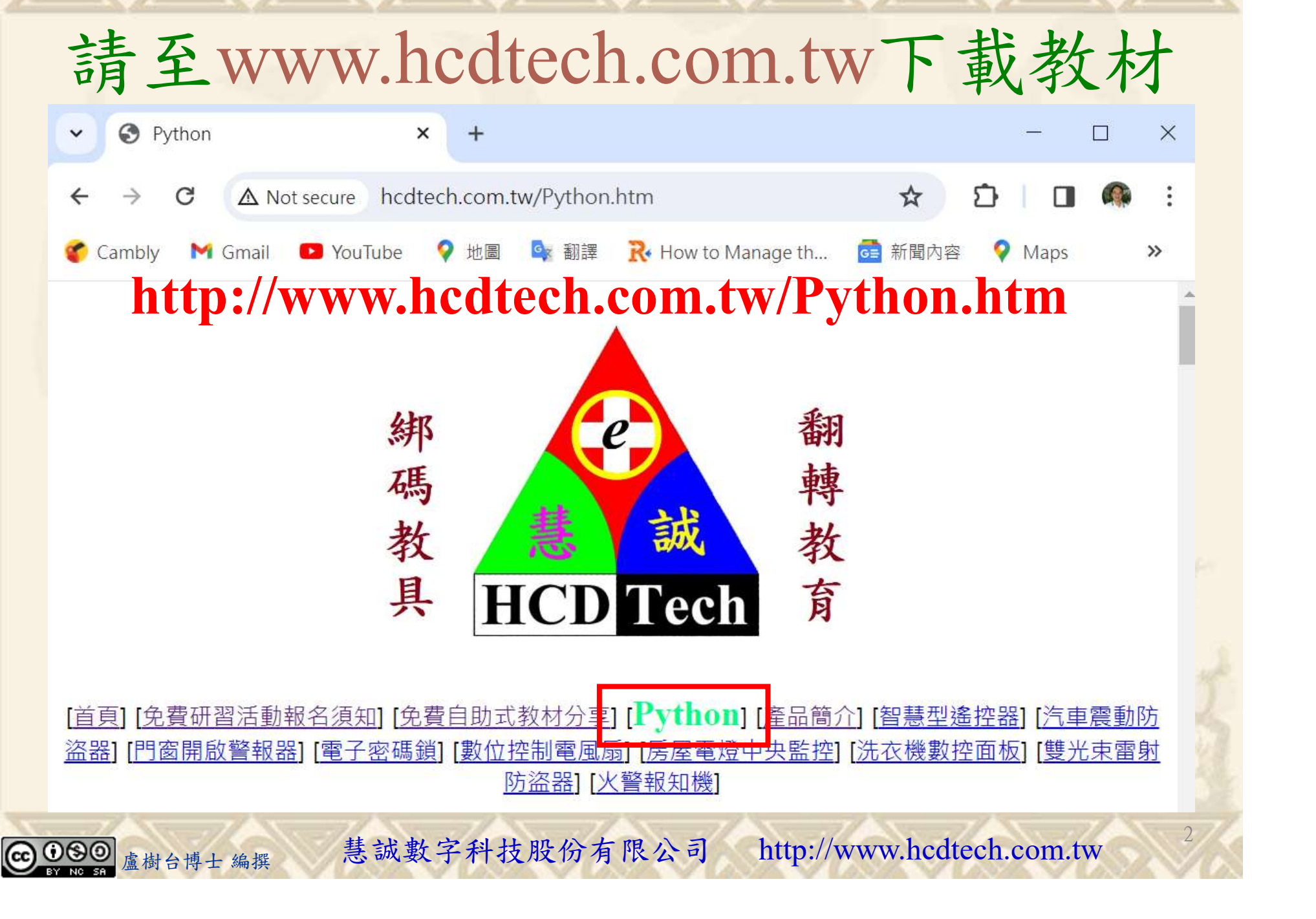

所有的考卷都可以考100分,是我們自己錯過了!

學習秘訣=發問+練習

1分!看懂了妳/你就會知道,原來學習的秘訣就是發問和<br>!今天開始不懂就*問*,問完了*練習*,明年的妳/你肯定不<br>!<br><sub>▲樹台博士編撰</sub> 慧誠數字科技股份有限公司 http://www.hcdtech.com.tw 考卷發下去,時間到了收回來,如果沒有考到100分,這很正 常。重點來了,不會的可以問,問完了練習,準備好了考卷再 <del>"子"白 120 5六 " 35、10」 8个 白</del><br>考卷發下去,時間到了收回來,如果沒有考到100分,這很正常。重點來了,不會的可以*問*,問完了練*習*,準備好了考卷再發下去。第二次還是沒有考到100分,這也很正常。 沒關係,再來一次,不會的可以*問*,問完了*練習*,準備好了考卷第三次 再來一次,不會的可以問,問完了練習,準備好了考卷第三次 为心饭下去,而同到了收回水,如木及有有到100分,這收正常。重點來了,不會的可以*問*,問完了練習,準備好了考卷再發下去。第二次還是沒有考到100分,這也很正常。沒關係,<br>發下去。第二次還是沒有考到100分,這也很正常。沒關係,<br>再來一次,不會的可以*問*,問完了練*習*,準備好了考卷第三次<br>孫,再來,不會的可以*問*,問完了*練習*,N+1次、N+2次、 係,再來,不會的可以問,問完了練習,N+1次、N+2次、 ……,你們都很聰明,知道我在說什麼,到最後考卷一定可以 考100分!看懂了妳/你就會知道,原來學習的秘訣就是發問和 練習!今天開始不懂就問,問完了練習,明年的妳/你肯定不 一樣!

3

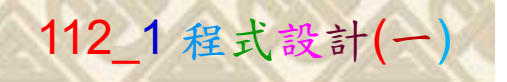

## 學習如何學習!

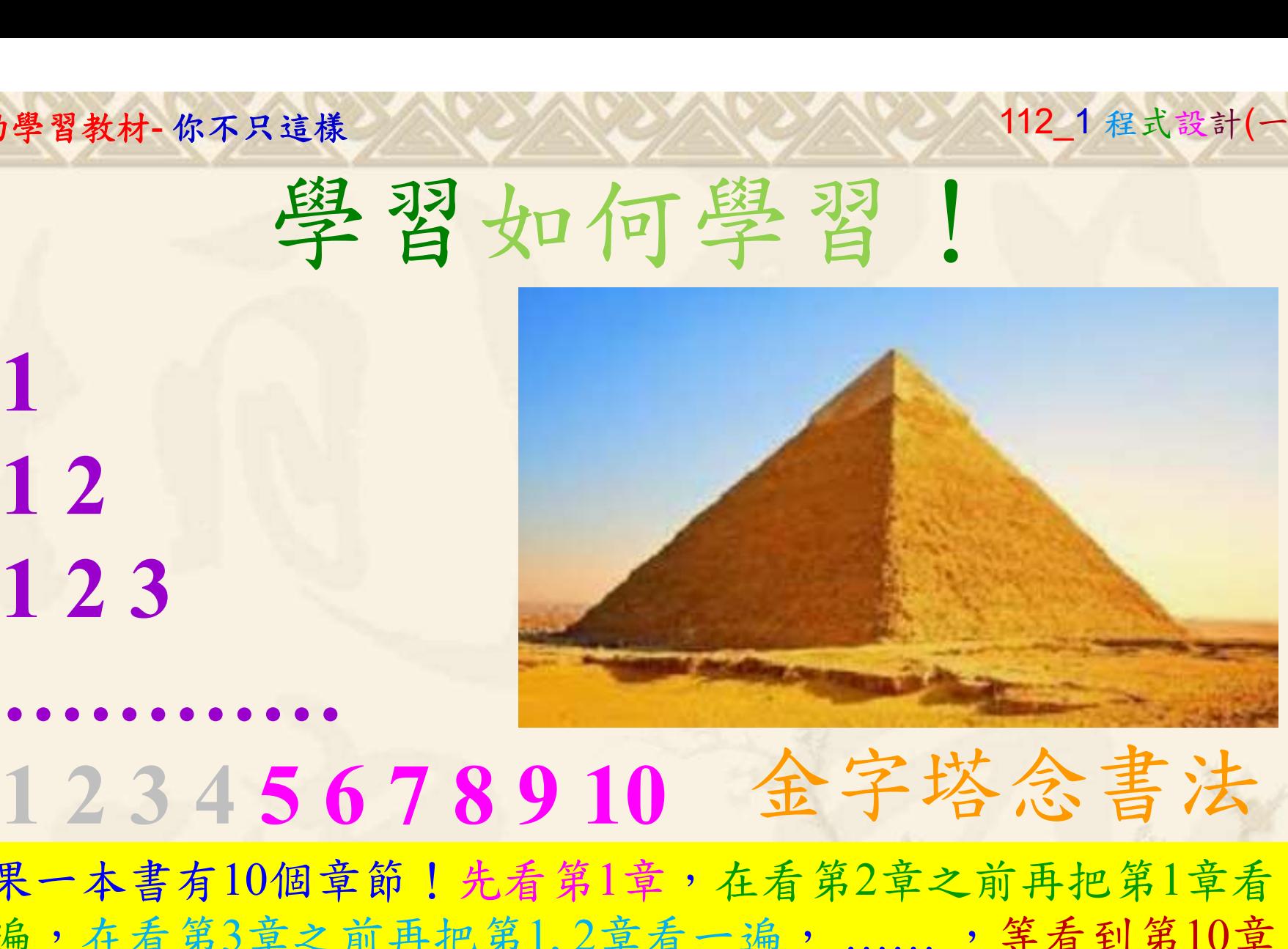

1

## 金字塔念書法

-今音月10個早即!兀有男1早,任有男2早人則丹把男1早有在看第3章之前再把第1,2章看一遍,......,第看到第10章<br>2、第1,2,3,4章恐怕已經背起來了!我稱這種念書法為金字<br>5法,今天開始照著做,明年的妳/你肯定不一樣!<br><sub>《谢台博士編撰</sub>》慧誠數字科技股份有限公司、http://www.hcdtech.com.tw<sup>-2024/1/4</sup>  $2024/112$ 如果一本書有10個章節!先看第1章,在看第2章之前再把第1章看 一遍,在看第3章之前再把第1,2章看一遍, ……, 等看到第10章 的時候,第1, 2, 3, 4章恐怕已經背起來了!我稱這種念書法為金字 塔念書法,今天開始照著做,明年的妳/你肯定不一樣!

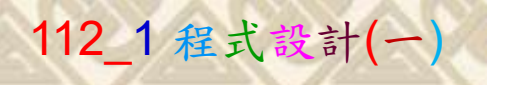

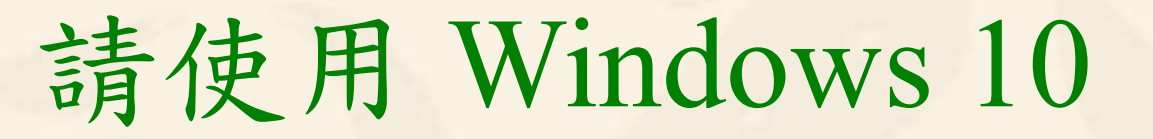

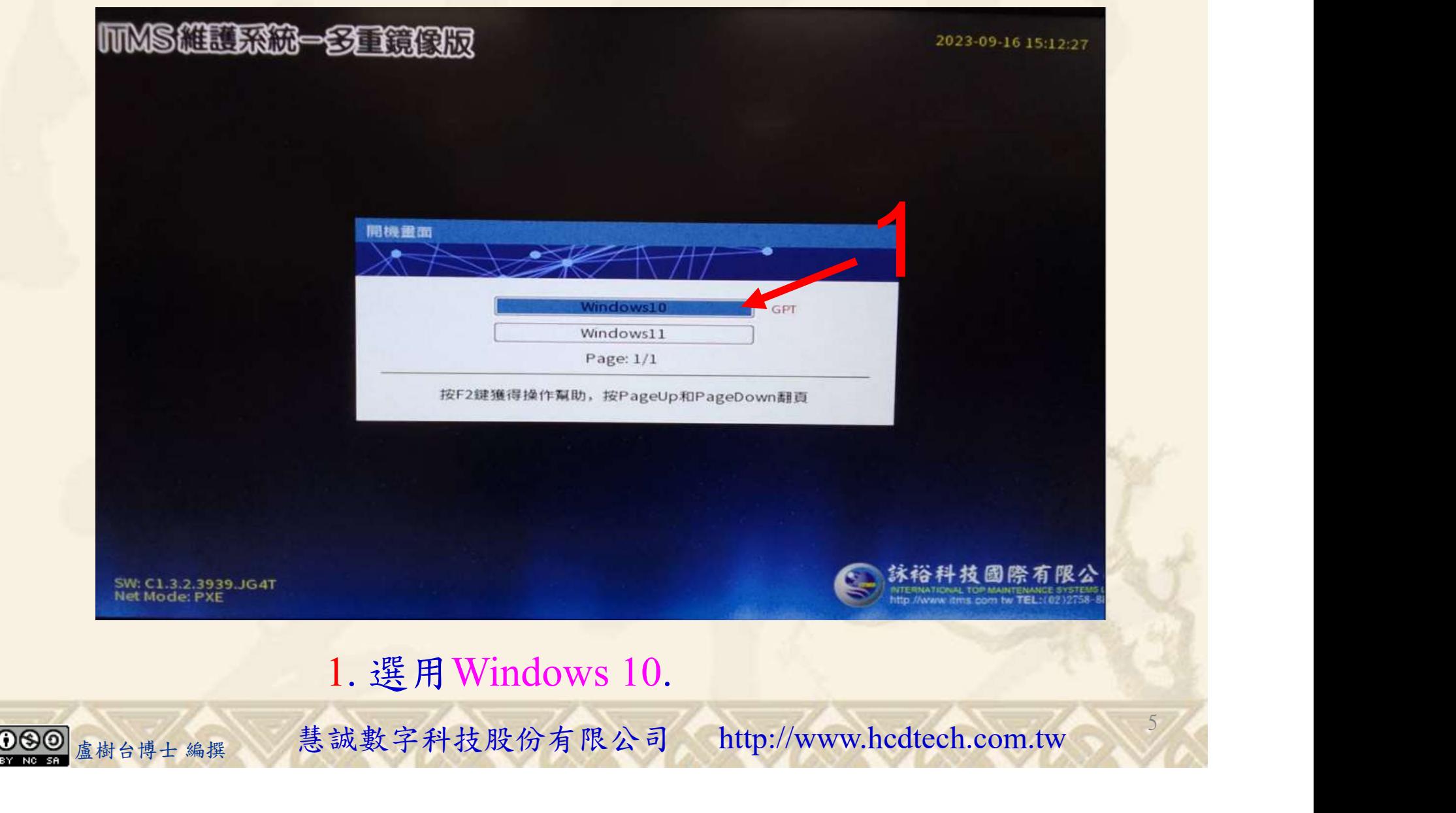

#### 自助學習教材-你不只這樣 112\_2 2000 1000 1000 112\_1 程式設計(一

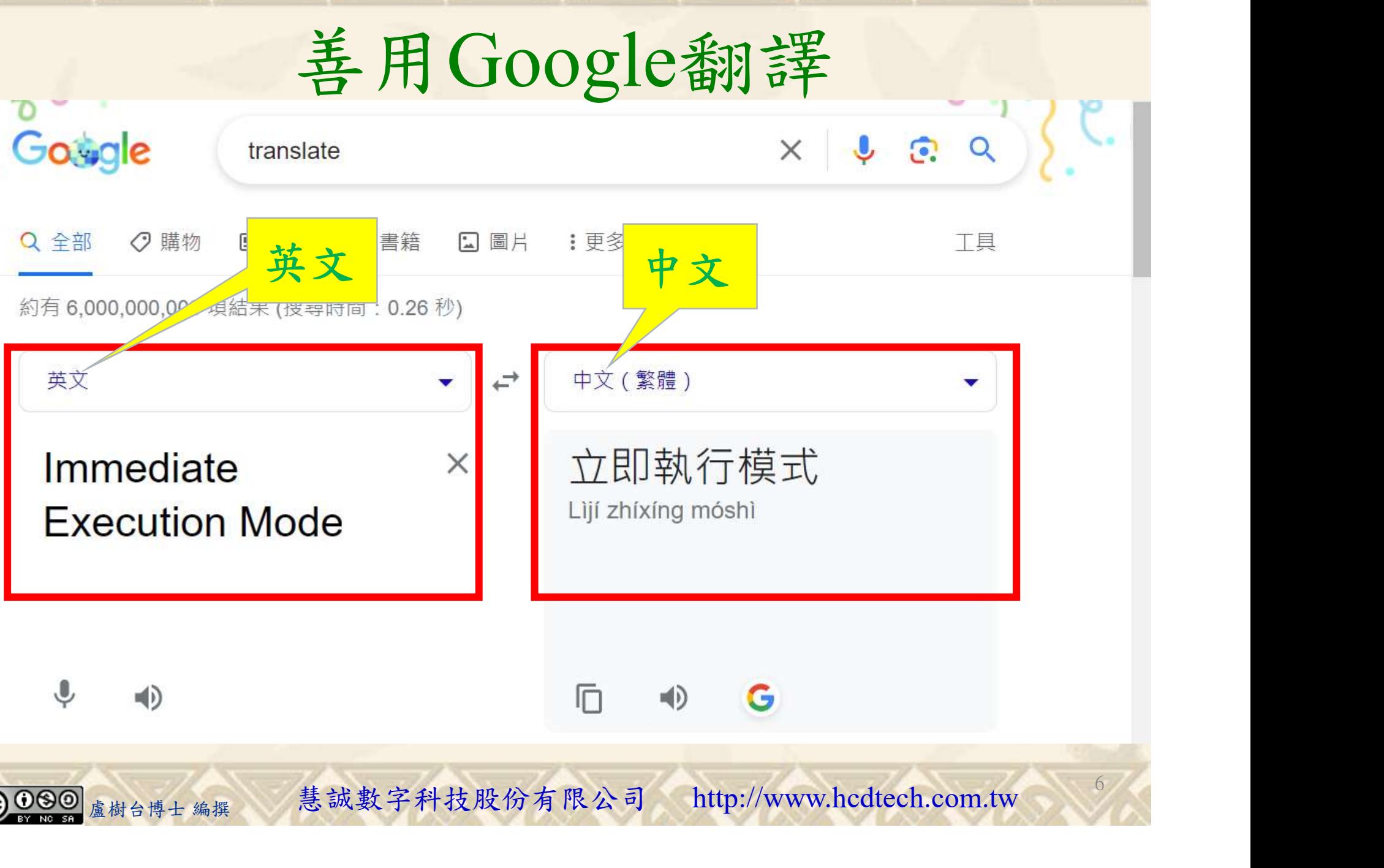

## 自助學習教材-你不只這樣 112 年的第三章 112 年式設計(一)

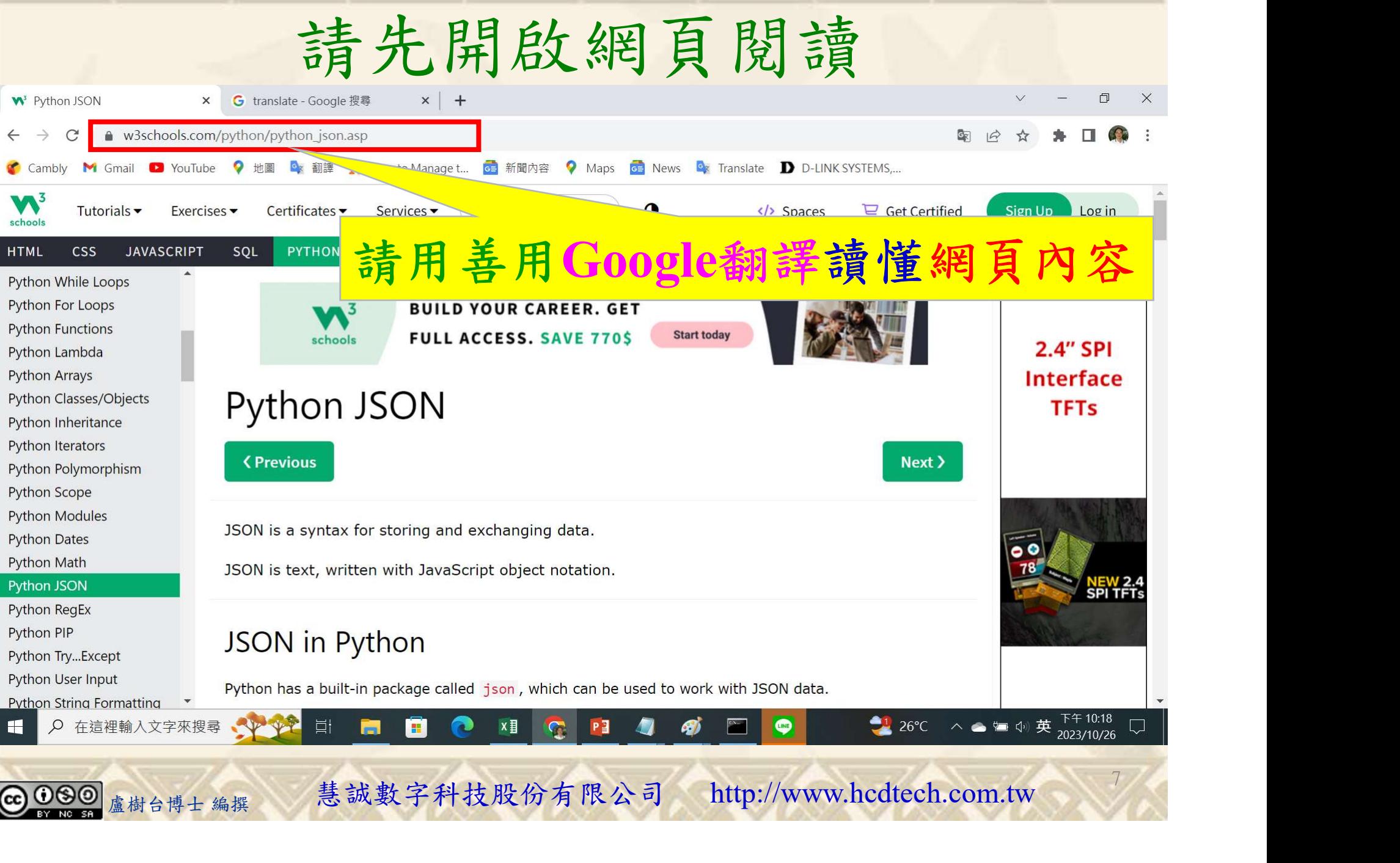

## 建立程式文件 1/4

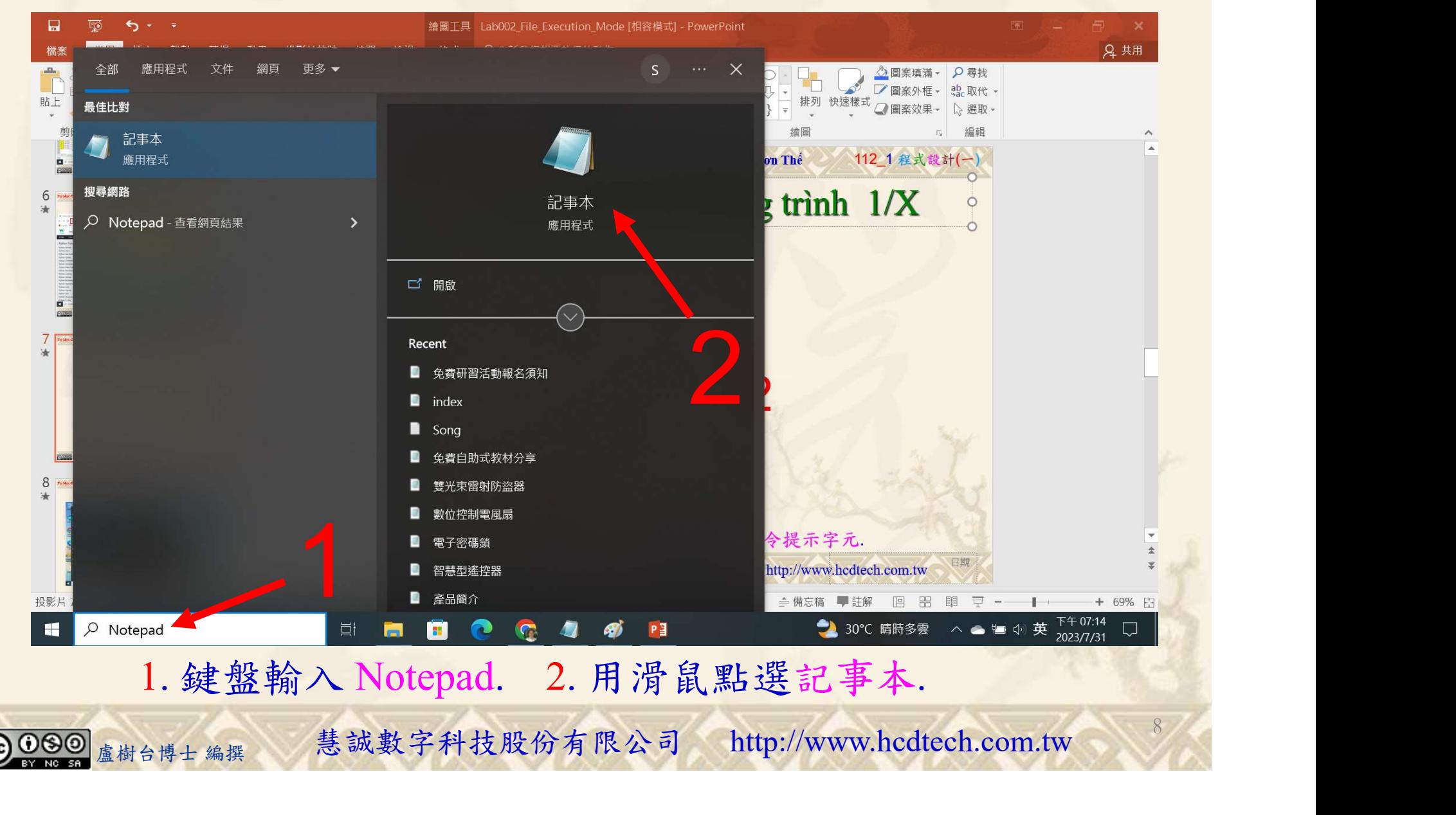

## 自助學習教材-你不只這樣 112 年的第三章 112\_1程式設計(一

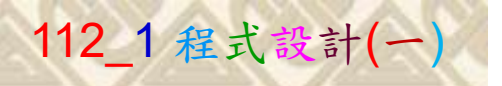

9

1

## 建立程式文件 2/4

\*未命名 - 記事本

Replace P11211XXX with your student ID

檔案(F) 編輯(E) 格式(O) 檢視(V) 說明 print("P11211XXX practices Lab070.")

import ison #Python has a built-in package called ison: #Convert a Python object containing all the legal data types:  $x =$  {"name": "John", "age": 36, "children": ("Lisa"), "ID": "P11211XXX", "cars": [{"model": "Honda", "year": 2021}]}

Replace P11211XXX with your student ID

# use six indents to make it easier to read the result:  $print(json.dumps(x, indent = 6))$ 

#Use the separators parameter to change the default separator: print(json.dumps(x, indent = 3, separators= $("; " = ")))$ )

1. 用鍵盤輸入程式代碼.

盧樹台博士 編撰 慧誠數字科技股份有限公司 http://www.hcdtech.com.tw

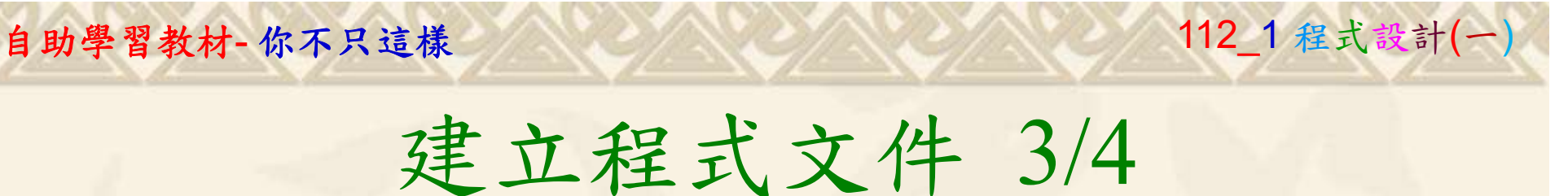

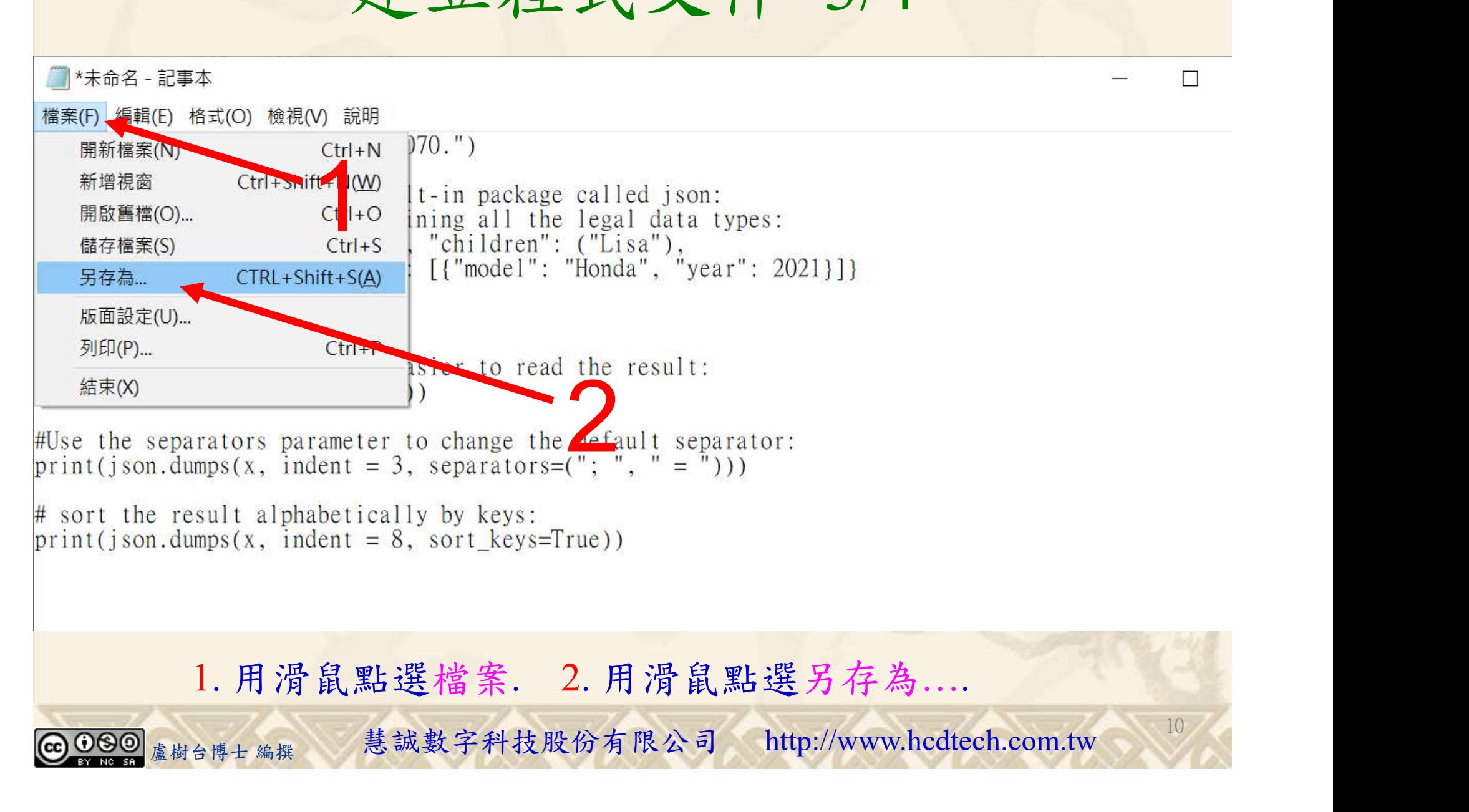

#### 自助學習教材-你不只這樣 112\_2 2000年 112\_2 2000年 112\_1 程式設計(一

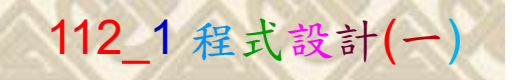

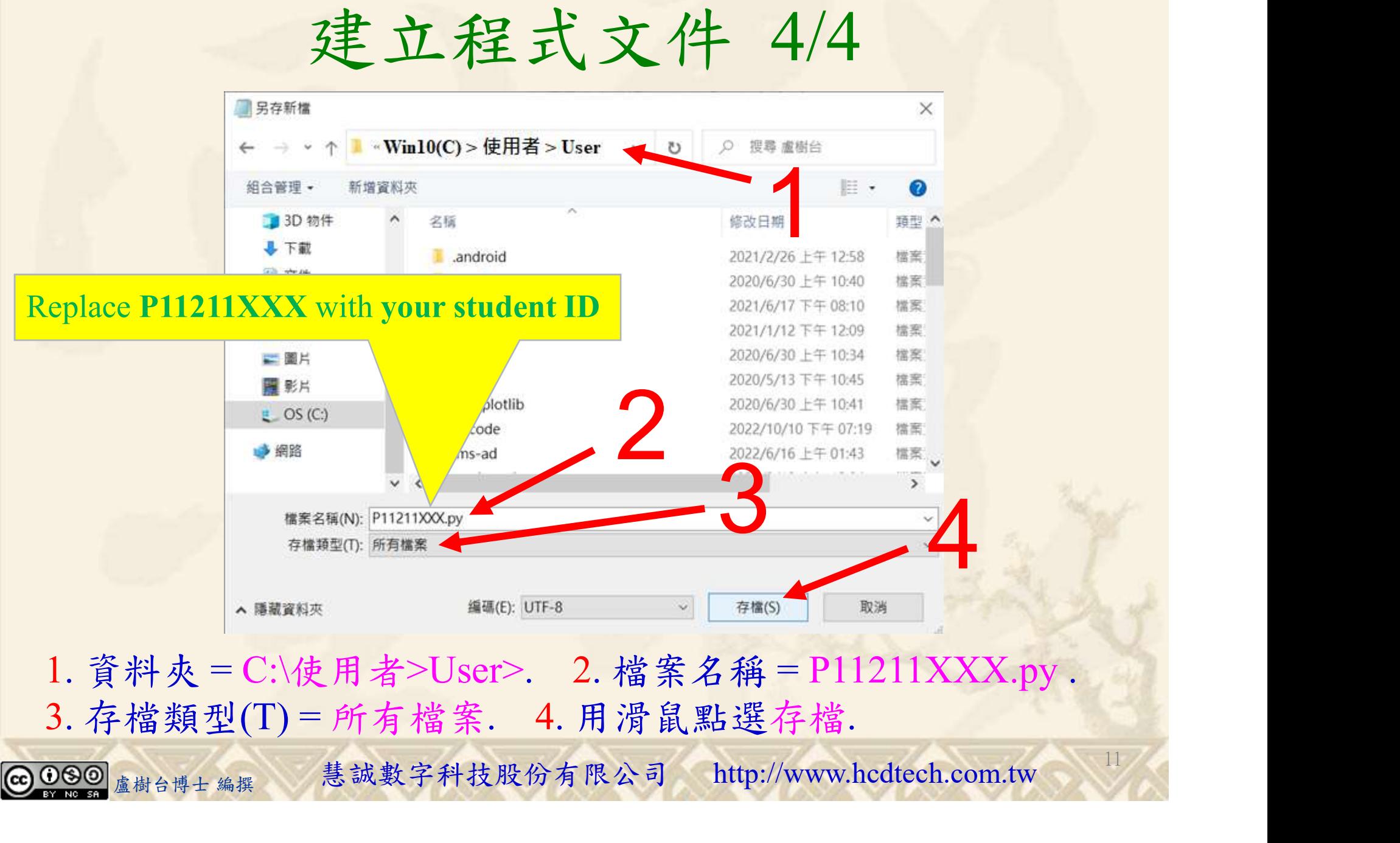

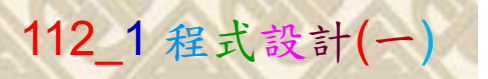

12

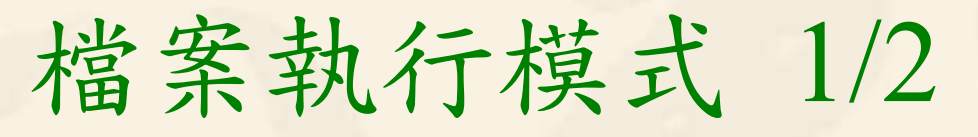

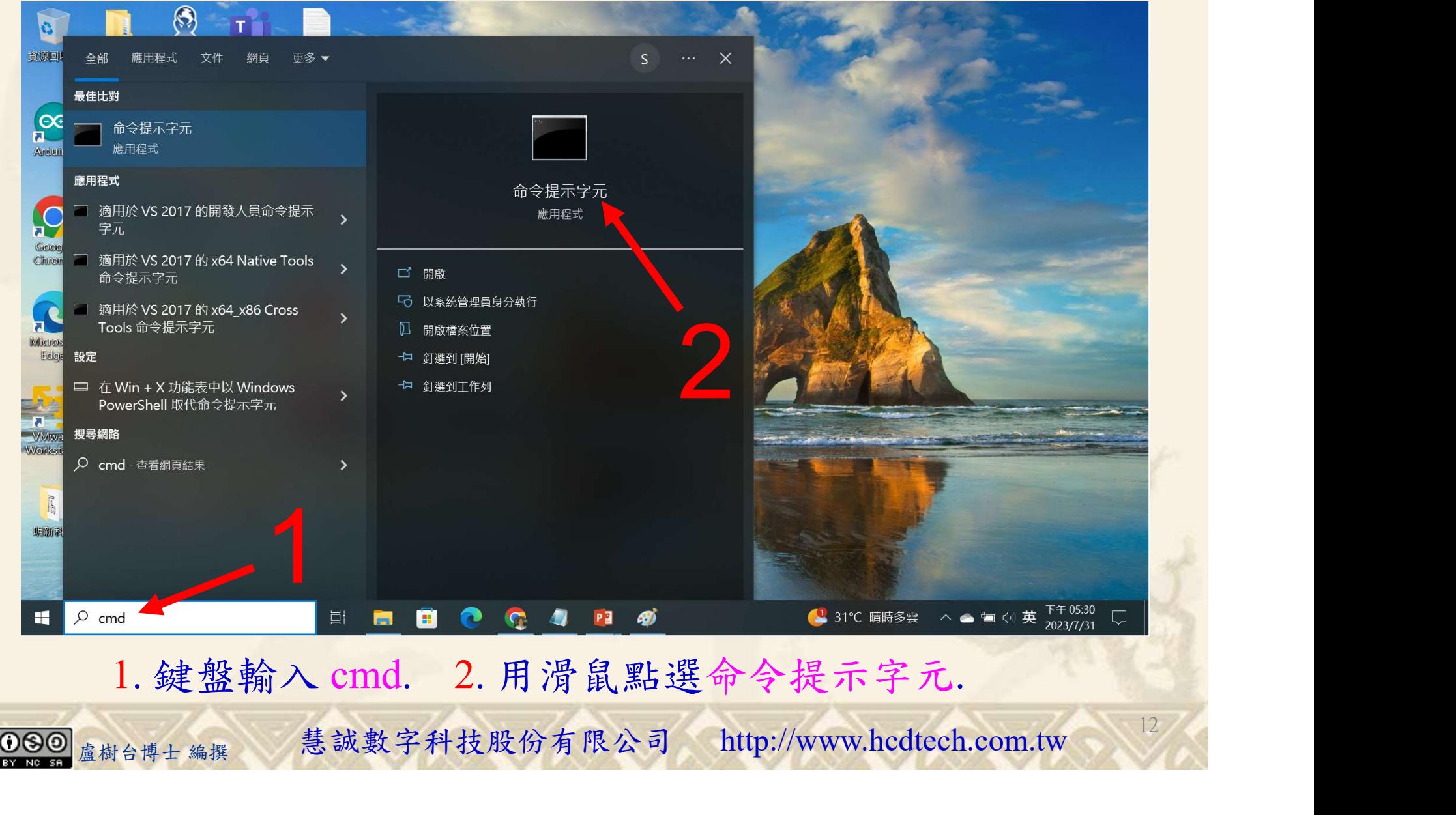

#### 自助學習教材-你不只這樣 112\_2 2000 1000 1000 1000 112\_1 程式設計(一

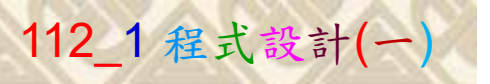

## 檔案執行模式 2/2

■ 命令提示字元

 $\times$ 

1 2

13

Microsoft Windows [版本 10.0.19045.3324]<br>(c) Microsoft Corporation. 著作權所有,並保留一切權利。

C: \Users \User>Python P11211XXX.py

Replace P11211XXX with your student ID

鍵盤輸入 Python P11211XXX.py. 2. 按一下 Enter. 1. 鍵盤輸入 Python P11211XXX.py. 2. 按一下 Enter.

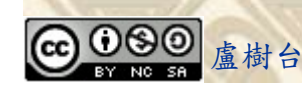

自助學習教材-你不只這樣 112 年的第三章 112 年式設計(一)

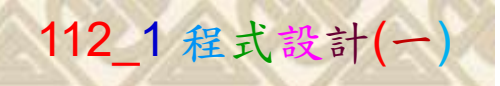

14

# K不只這樣<br>Verification Criteria of Lab070<br>(Lab070的驗收規範) Python JSON (Lab070的驗收規範) Python JSON

P11211XXX 必需 更換為您的學號

Ask the teacher to give you points after completing the illustrated results. (完成右圖指定成果後 請教師在您的座位驗收 並讓您簽名加分)

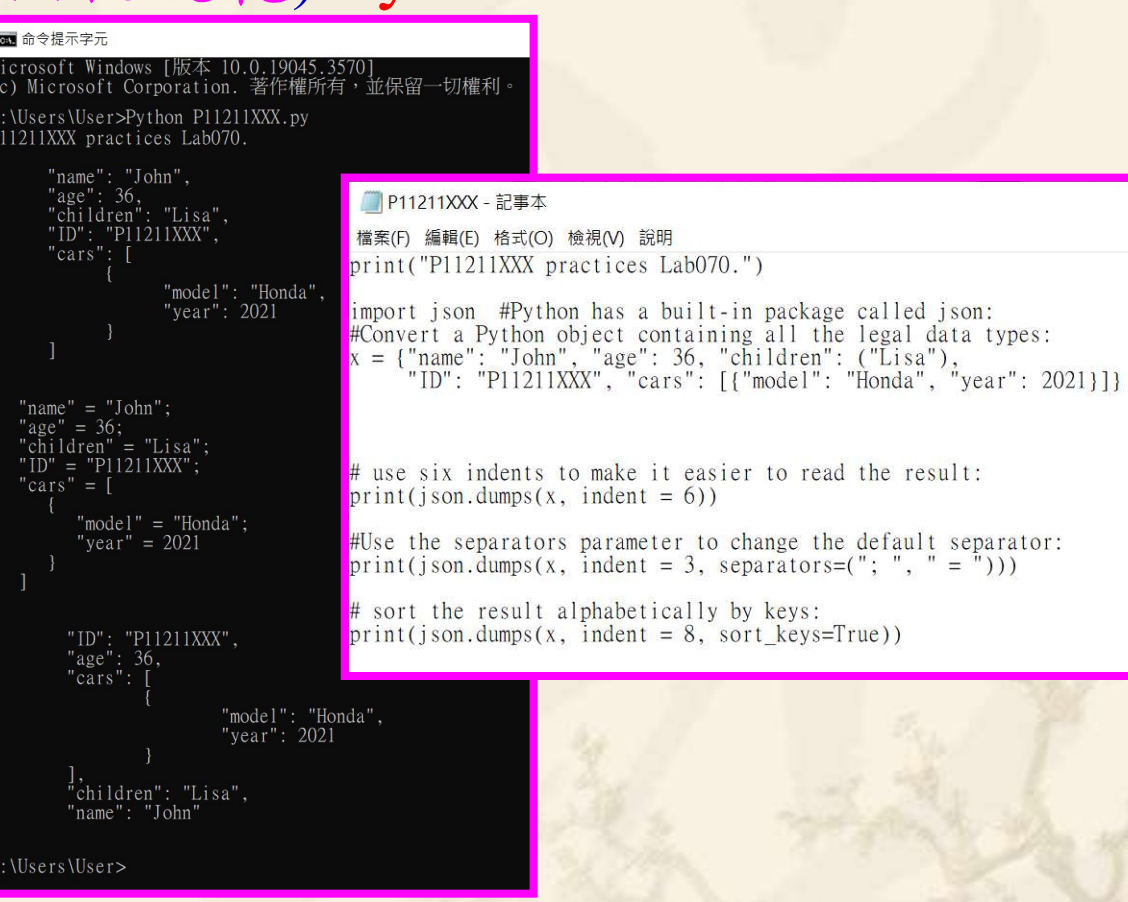

Th在您的座位職权<br>
<br>
1999年 - The Music of the Summunity of The Manufacture of the Manufacture (每一位學生至少都要用自己的電腦做一次Lab070!) Every student must do Lab070 once! (每一位學生至少都要用自己的電腦做一次Lab070!)

自助學習教材-你不只這樣 112 年的第三章 112 年式設計(一

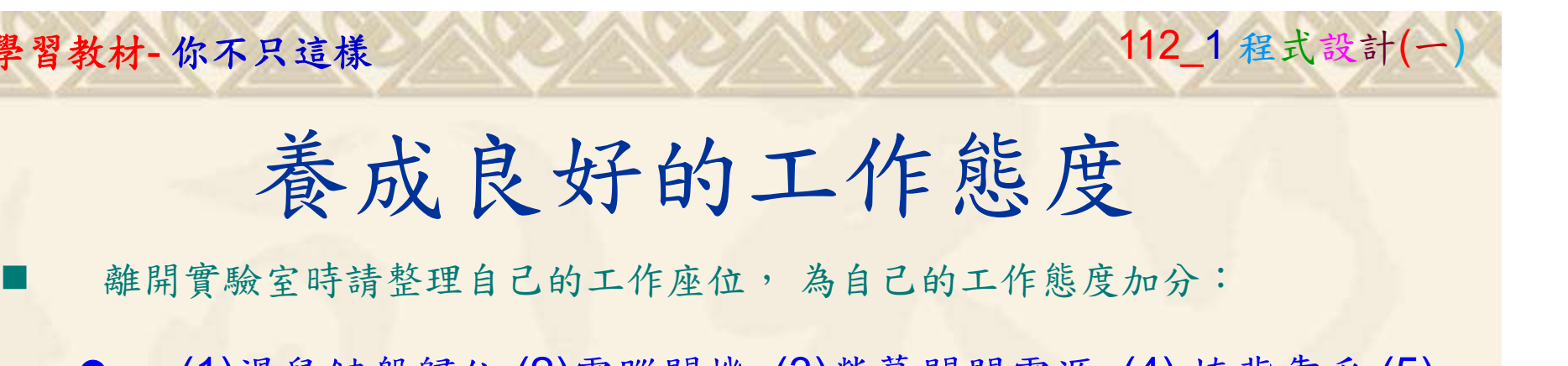

 (1)滑鼠鍵盤歸位 (2)電腦關機 (3)螢幕關閉電源 (4) 椅背靠妥 (5) 個人責任區(工作座位及週邊範圍)應整潔,不遺留垃圾紙屑等。

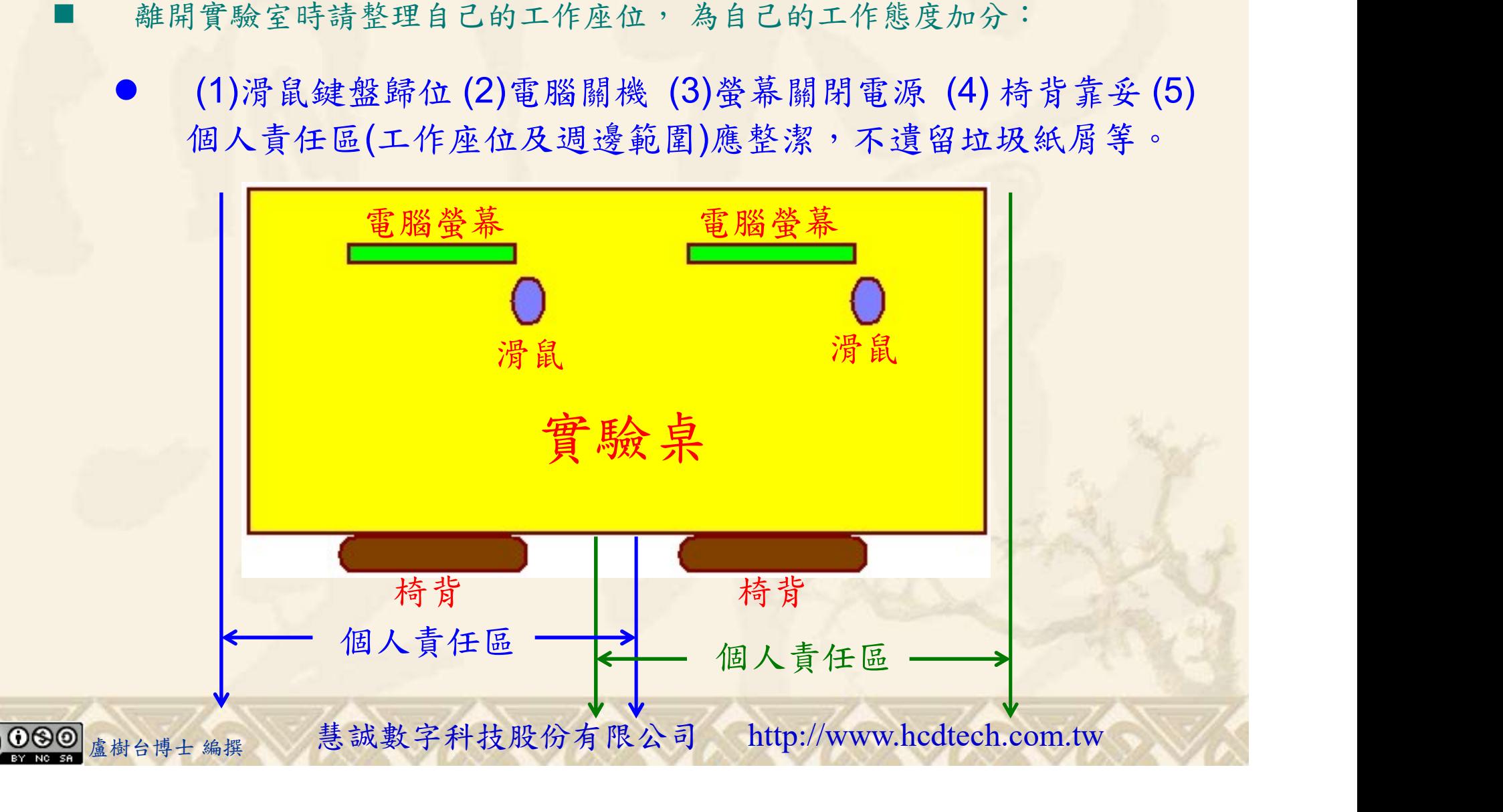